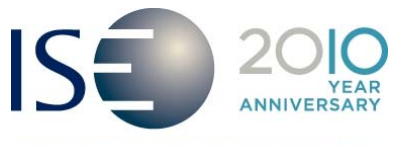

INTERNATIONAL SECURITIES EXCHANGE.

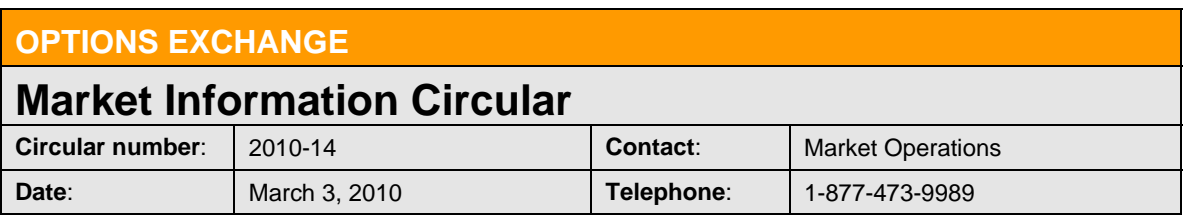

### *REMINDER:*

The purpose of this Market Information Circular (MIC) is to advise members of a **MANDATORY** PrecISE Trade upgrade. ISE will go live with version 4.0.0 on Monday, March 8. In anticipation of the live date, ISE recommends downloading the new version as soon as possible to ensure a smooth transition. *PrecISE 4.0.0 is available for download today, Tuesday, February 23, 2010.*

# PrecISE Enhancements

#### **New Features Include:**

- o **Stopped Crossing Orders:** Solicitation and Facilitation orders can be submitted as Stopped Crosses to indicate the cross was stopped at a price at or within the NBBO at the time of agreement.
- o **Minimum Quantity Orders:** Regular Orders can be submitted with a Minimum Quantity to prevent orders from being filled in multiple small executions.
- o **Complex Orderbook Filter:** The Complex Orderbook can be filtered by series to limit search results. For example, typing 'SPY0JUN\*' in the Id field will give the user a view to all spreads containing SPY June 2010 series.
- o **Customize Stock Leg Price Display:** A new preference allows for a select number of decimals to be displayed for the stock leg.
- o **Away Market Drop Down:** A new 'Away Mkt' drop down menu allows orders to be marked with away market instructions: Consider, IAM (Ignore Away Market), and ISO (Intermarket Sweep Order).
- o **Away Market Routing Order Types:** Additional Away Market Routing Order Types have been added to the 'Exchange' drop down. 'NBBO Sweep' takes out the best bid/offer on the market. 'ISO Clear' allows you to take out the top of book across all Exchanges up to the indicated limit price. 'ISO no ISE' allows you to take out the top of book excluding the ISE.
- o **Away Market Routing Client Categories:** The Away Market Routing service now supports Customer, Broker/Dealer, Proprietary, FARMM and Cust-Professional orders.
- o **Attributable Orders:** Member identification, CMTA, and/or Give-Up information can be voluntarily disclosed to the marketplace on an order by order basis. Select the desired value from the 'Attribute' drop down.
- o **Installation Type Display:** To facilitate the upgrade process, the installation type, such as "Downloaded" or "Stand Alone", and the version number will be displayed on the splash screen.
- o **ISE Contact Information Displayed:** Customer service is paramount at ISE. The Market Operations email and phone number are displayed at the bottom of the main PrecISE window for your convenience.

### Install Instructions

**Smart-Updater** users will automatically be upgraded to PrecISE 4.0.0 March 8<sup>th</sup>. No action is required.

**Stand-Alone** users should follow the instructions below:

- o Remove all previous versions of PrecISE from your computer.
- o Go to http://www.ise.com/login. Type "precise" in the name and password fields.

 $\_$  ,  $\_$  ,  $\_$  ,  $\_$  ,  $\_$  ,  $\_$  ,  $\_$  ,  $\_$  ,  $\_$  ,  $\_$  ,  $\_$  ,  $\_$  ,  $\_$  ,  $\_$  ,  $\_$  ,  $\_$  ,  $\_$  ,  $\_$  ,  $\_$  ,  $\_$  ,  $\_$  ,  $\_$  ,  $\_$  ,  $\_$  ,  $\_$  ,  $\_$  ,  $\_$  ,  $\_$  ,  $\_$  ,  $\_$  ,  $\_$  ,  $\_$  ,  $\_$  ,  $\_$  ,  $\_$  ,  $\_$  ,  $\_$  ,

 $\circ$  The new version number of PrecISE is 4.0.0.

### Logging in After Install

Below are the regularly used host numbers:

- o Primary Host: 209.140.121.190
- o Host for Internet Connections: precise.iseoptions.com or 64.95.40.50
- o Connections through Radianz: 206.190.99.61

## Additional Information

.

An installation and technical guide can be found upon download in the Member Login section of ISE's Website. Members can also call Market Operations for further assistance: 1-877-473-9989.